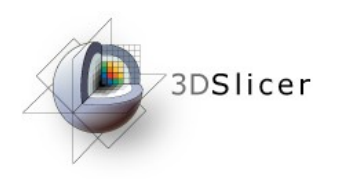

### Slicer3 Minute Tutorial

### Sonia Pujol, Ph.D.

### Surgical Planning Laboratory Harvard Medical School

Sonia Pujol, PhD Slicer3Minute Tutorial

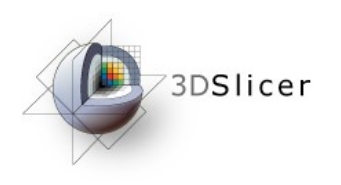

## Slicer3 Minute Tutorial

This tutorial is a short introduction to the advanced 3D visualization capabilities of the Slicer3 software for medical image analysis.

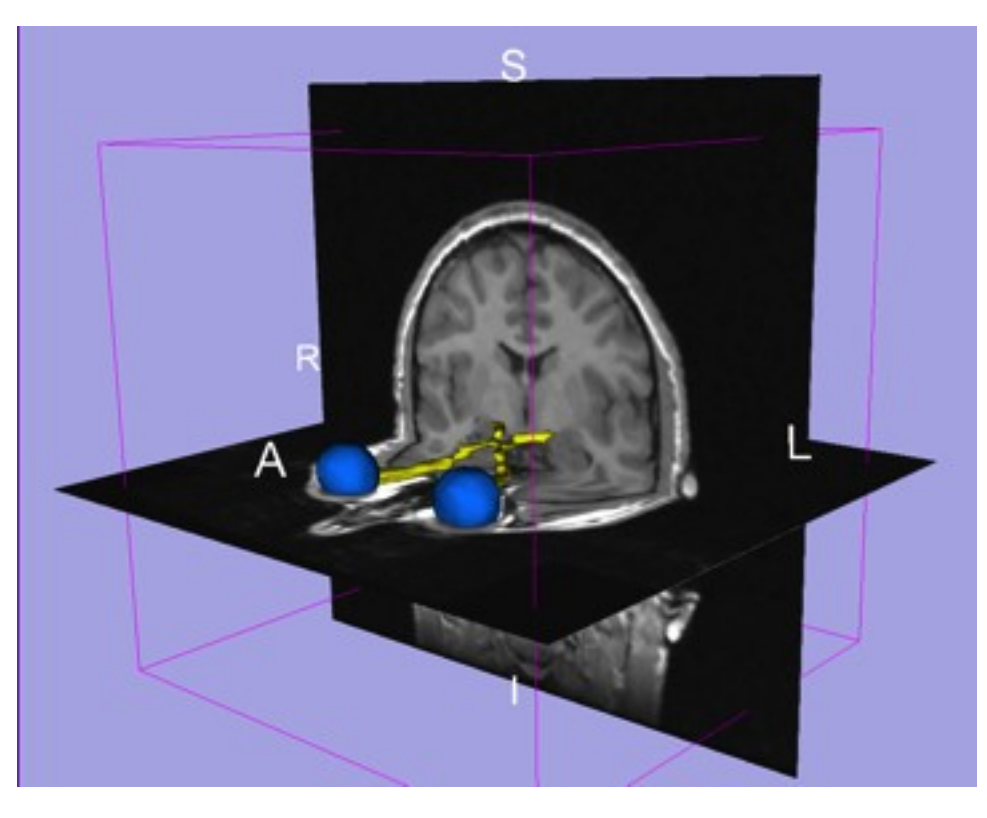

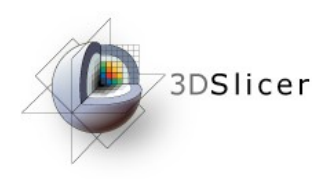

# The Slicer3 Software

- An end-user application for image analysis
- An open-source environment for software development
- A software platform that is both easy to use for clinical researchers and easy to extend for programmers

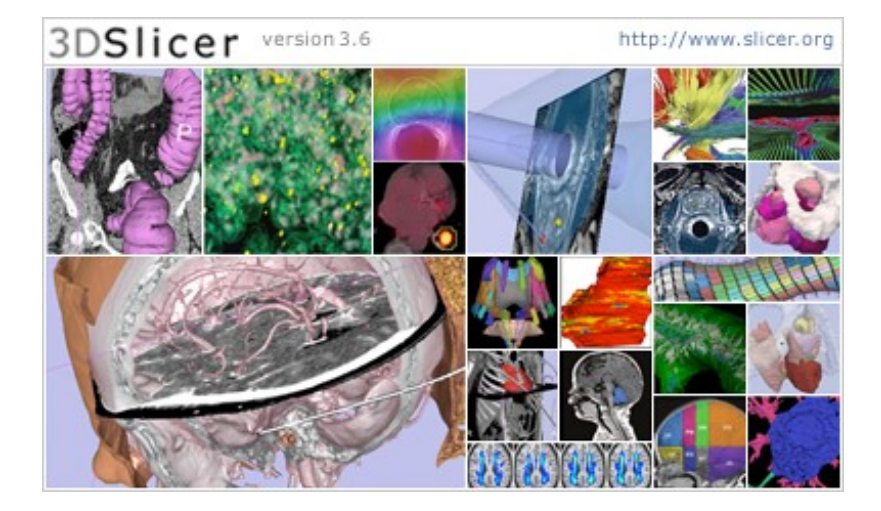

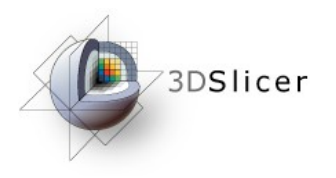

Slicer3 is a multi-platform software running on Windows, Linux, and Mac OSX.

• Download and install the Slicer3.6 software from the Slicer web site

http://www.slicer.org/pages/Special:SlicerDownloads

#### **Disclaimer**

- It is the responsibility of the user of 3DSlicer to comply with both the terms
- of the license and with the applicable laws, regulations and rules.

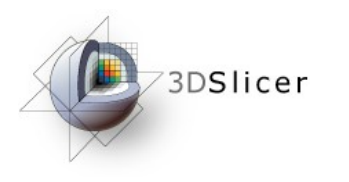

## Download Slicer3.6

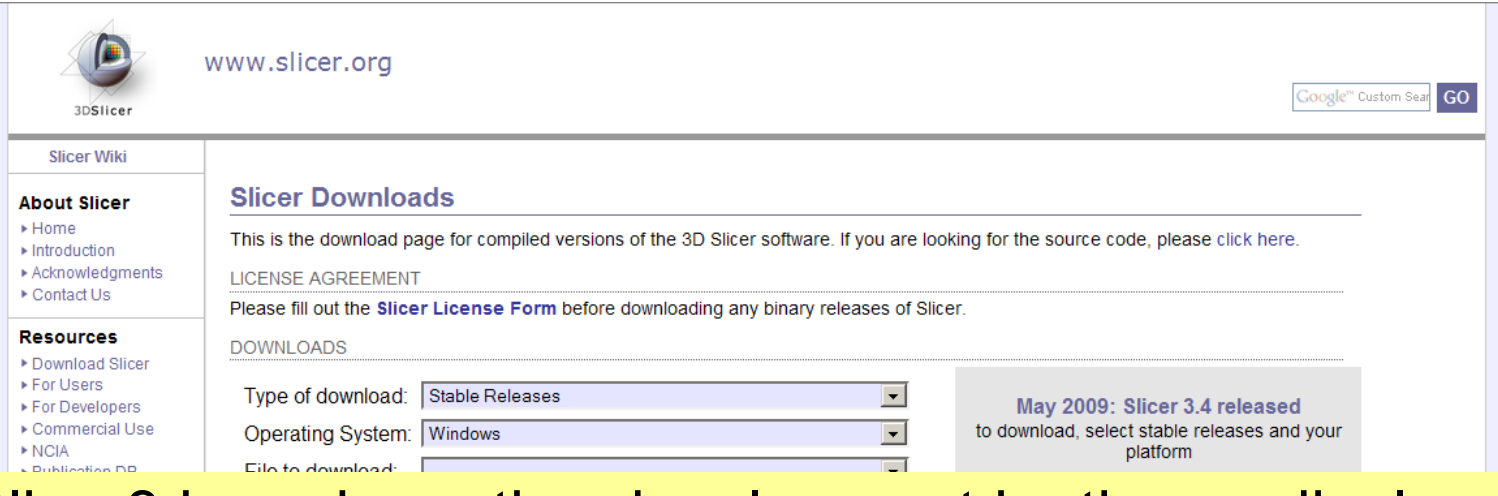

#### Slicer3 is under active development by the medical research community.

Frequent releases incorporating cutting-edge medical image analysis capabilities. This tutorial uses the current Slicer3.6.1 release version.

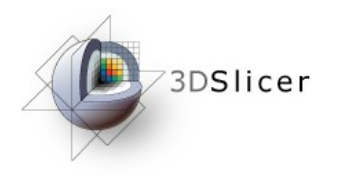

## Download Slicer3.6

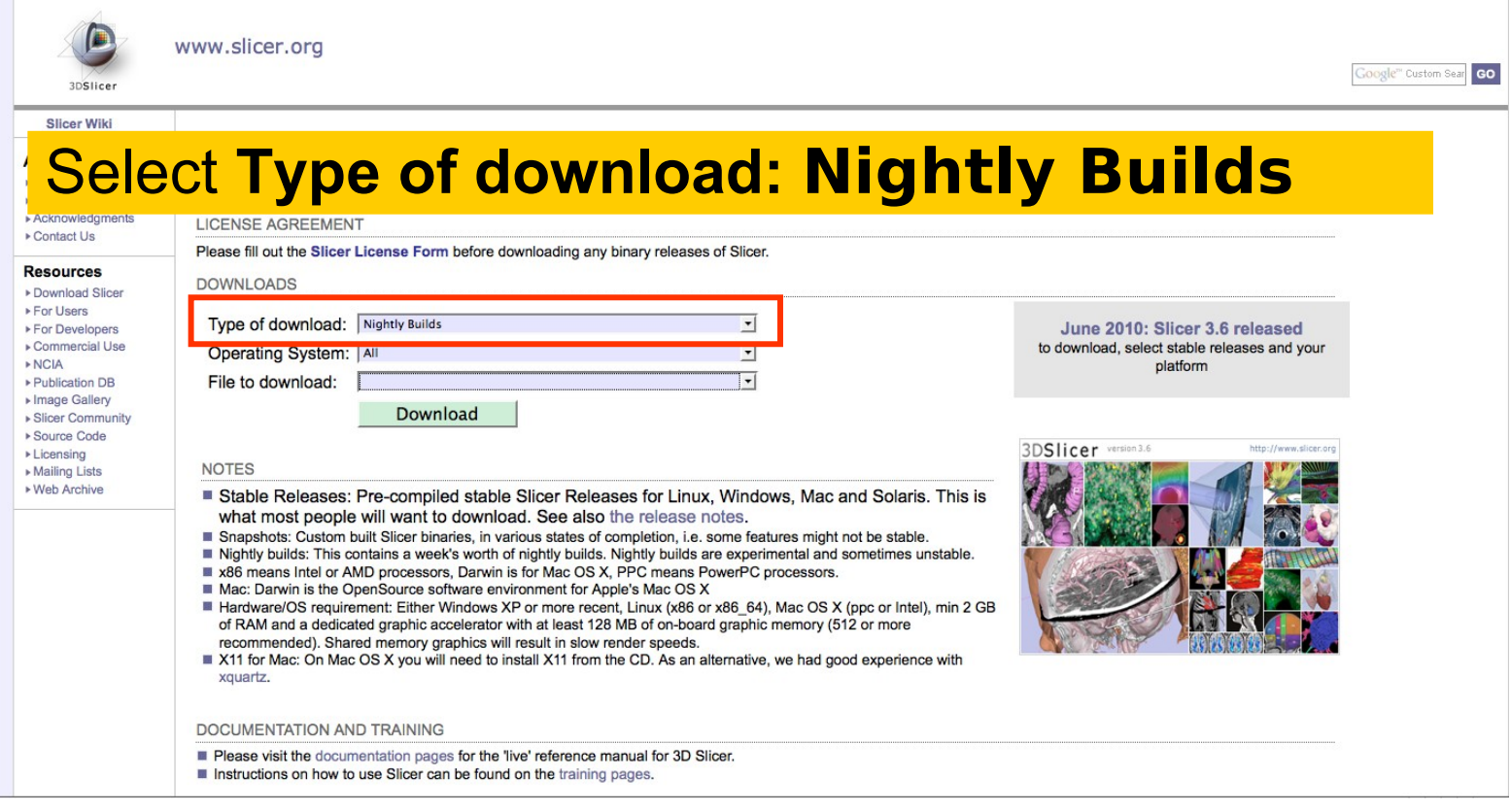

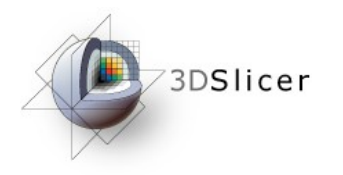

# Download Slicer3.6

#### **Select the corresponding release:**

http://www.na-mic.org/Slicer/Download/Nightly/Slicer3-3.6-2010-08-16-linux-x86\_64.tar.gz http://www.na-mic.org/Slicer/Download/Nightly/Slicer3-3.6-2010-08-16-linux-x86.tar.gz http://www.na-mic.org/Slicer/Download/Nightly/Slicer3-3.6-2010-08-16-win32.exe http://www.na-mic.org/Slicer/Download/Nightly/Slicer3-3.6-2010-08-16-darwin-x86.tar.gz

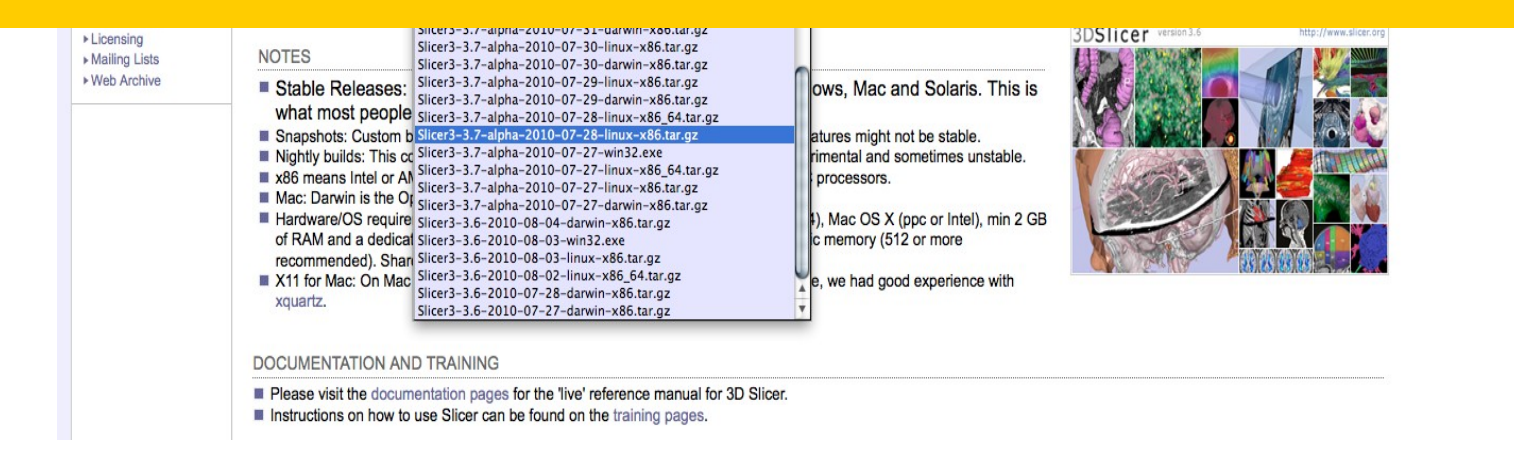

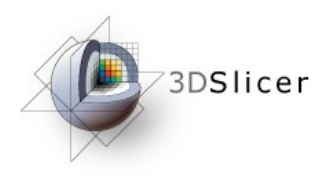

## Download the Material

Slicer3 is a multi-platform software running on Windows, Linux, and Mac OSX.

Download the training dataset: Slicer3minuteDataset.zip

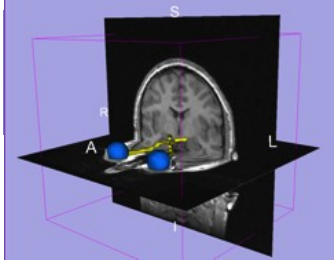

<http://www.slicer.org/slicerWiki/index.php/Slicer3.6:Training>

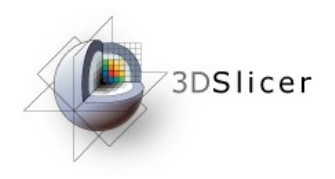

# Tutorial Dataset

• The Slicer3minute dataset is composed of an MR scan of the brain and 3D surface reconstructions of anatomical structures.

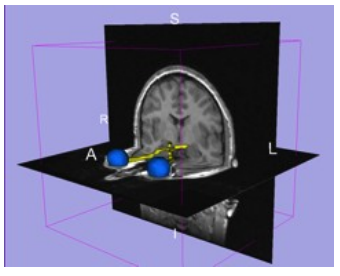

• The data are part of the SPL Brain Atlas developed by Talos et al. The atlas is available at:

<http://www.spl.harvard.edu/publications/item/view/1265>

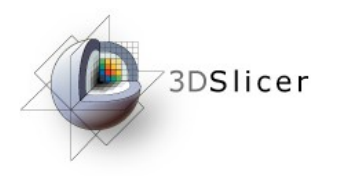

### Start Slicer3

#### **Linux/Mac users**

#### Launch the Slicer3executable located in the Slicer3.6 **directory**

#### **Windows users**

**Select** 

Start  $\rightarrow$  All Programs  $\rightarrow$  Slicer3-3.6-2010-08 16 $\rightarrow$ Slicer3

Sonia Pujol, Ph.D. Slicer3Minute Tutorial

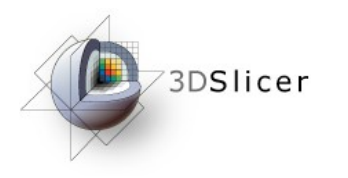

### Slicer Welcome

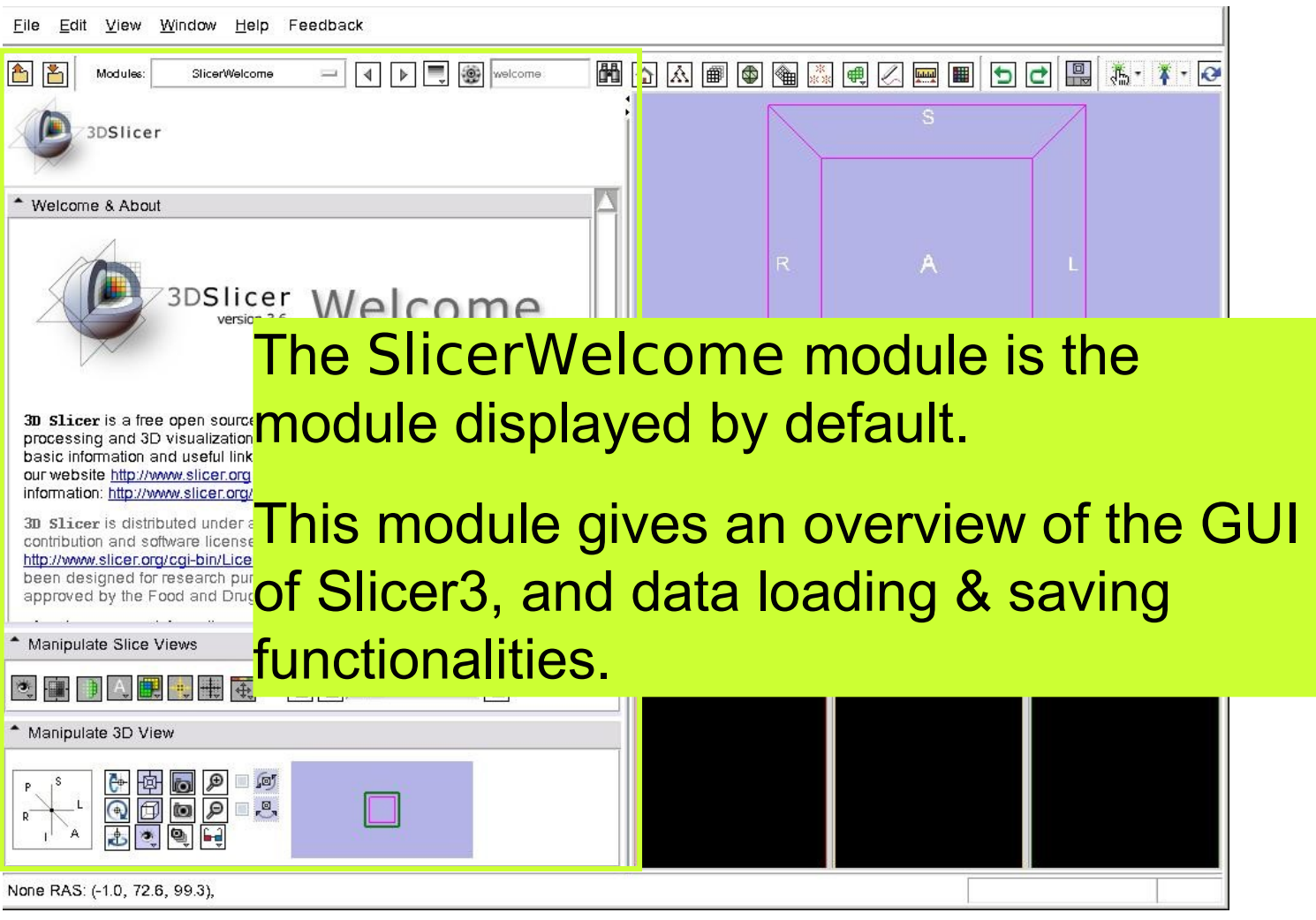

Sonia Pujol, Ph.D. Slicer3Minute Tutorial

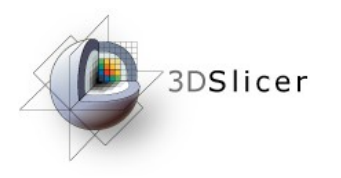

## Loading a 3D Scene

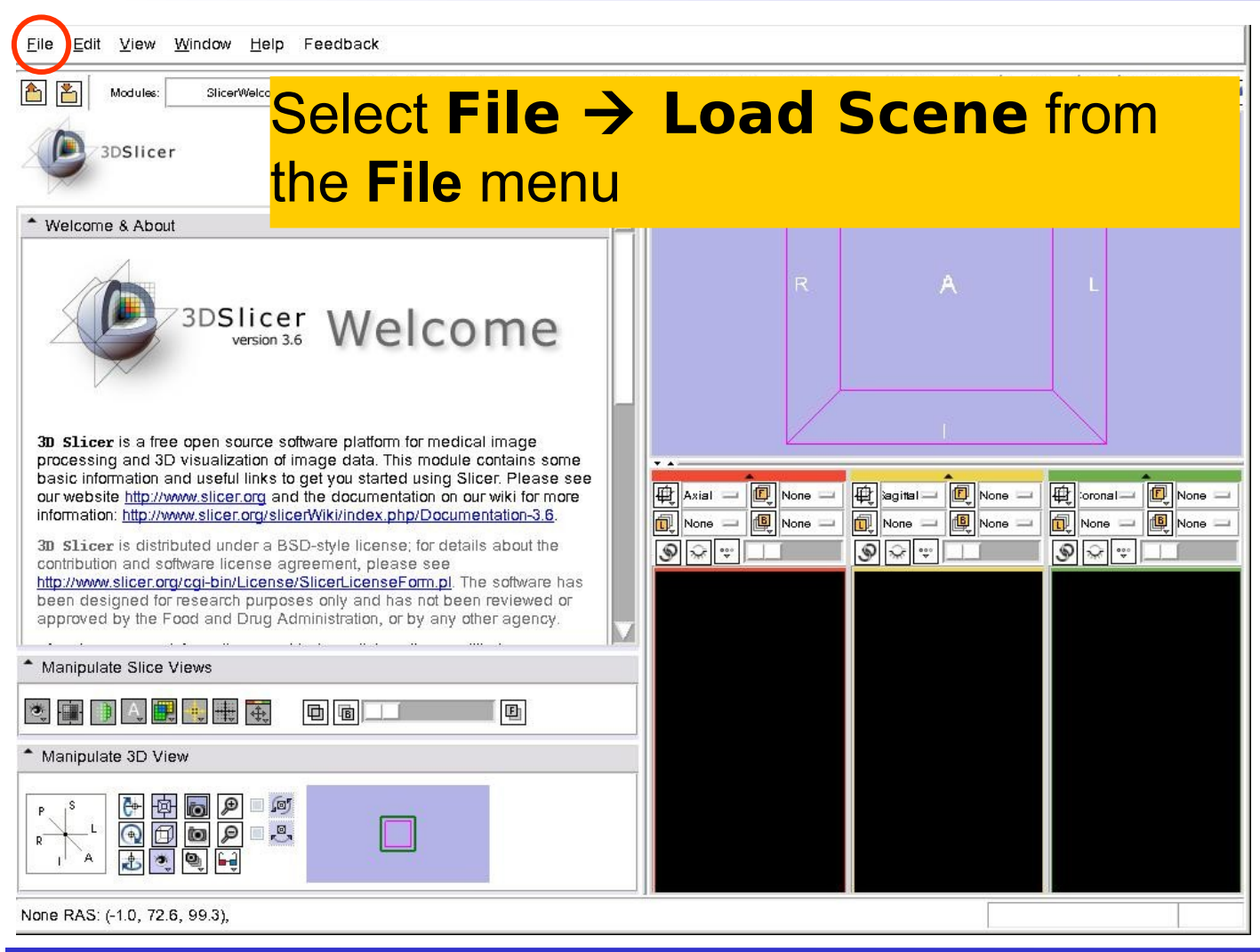

Sonia Pujol, Ph.D. Slicer3Minute Tutorial

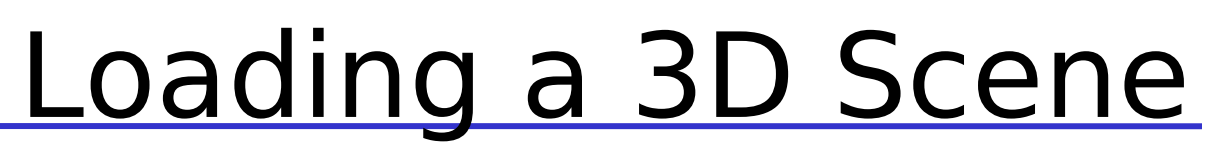

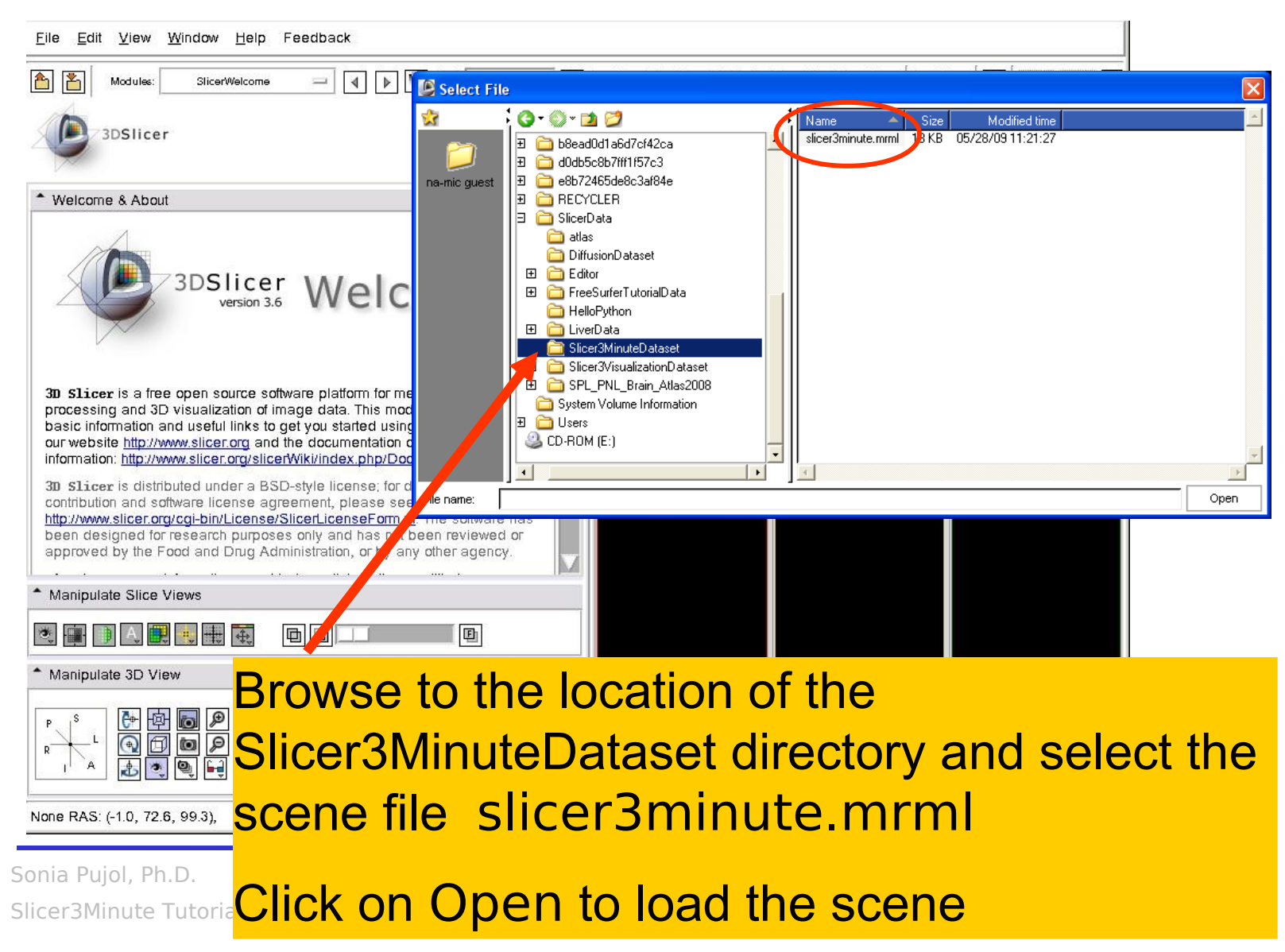

3DSlicer

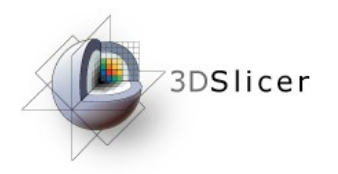

## Loading a 3D Scene

File Edit View Window Help Feedback

#### Slicer displays a 3D model of the **DOM ALL EXPERTMENT FO** head in the 3DViewer, and anatomical MR slices of the brain in the 2D Slice Viewer. 3D Viewer

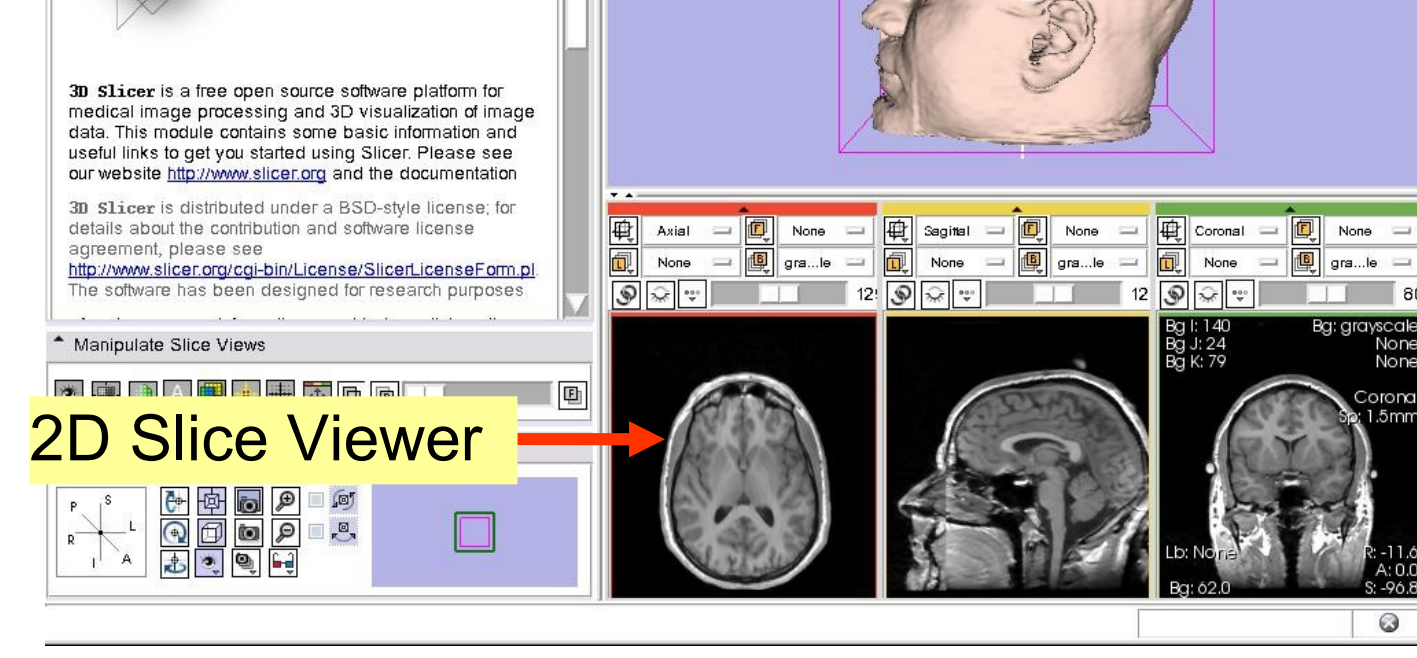

Sonia Pujol, Ph.D. Slicer3Minute Tutorial

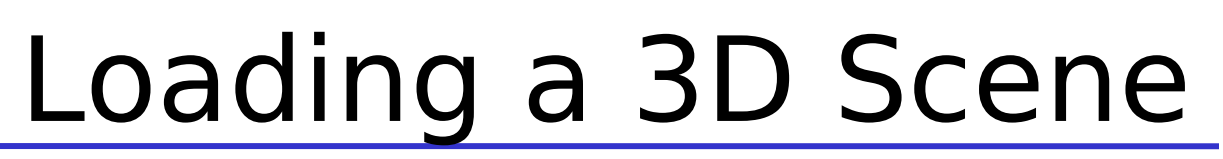

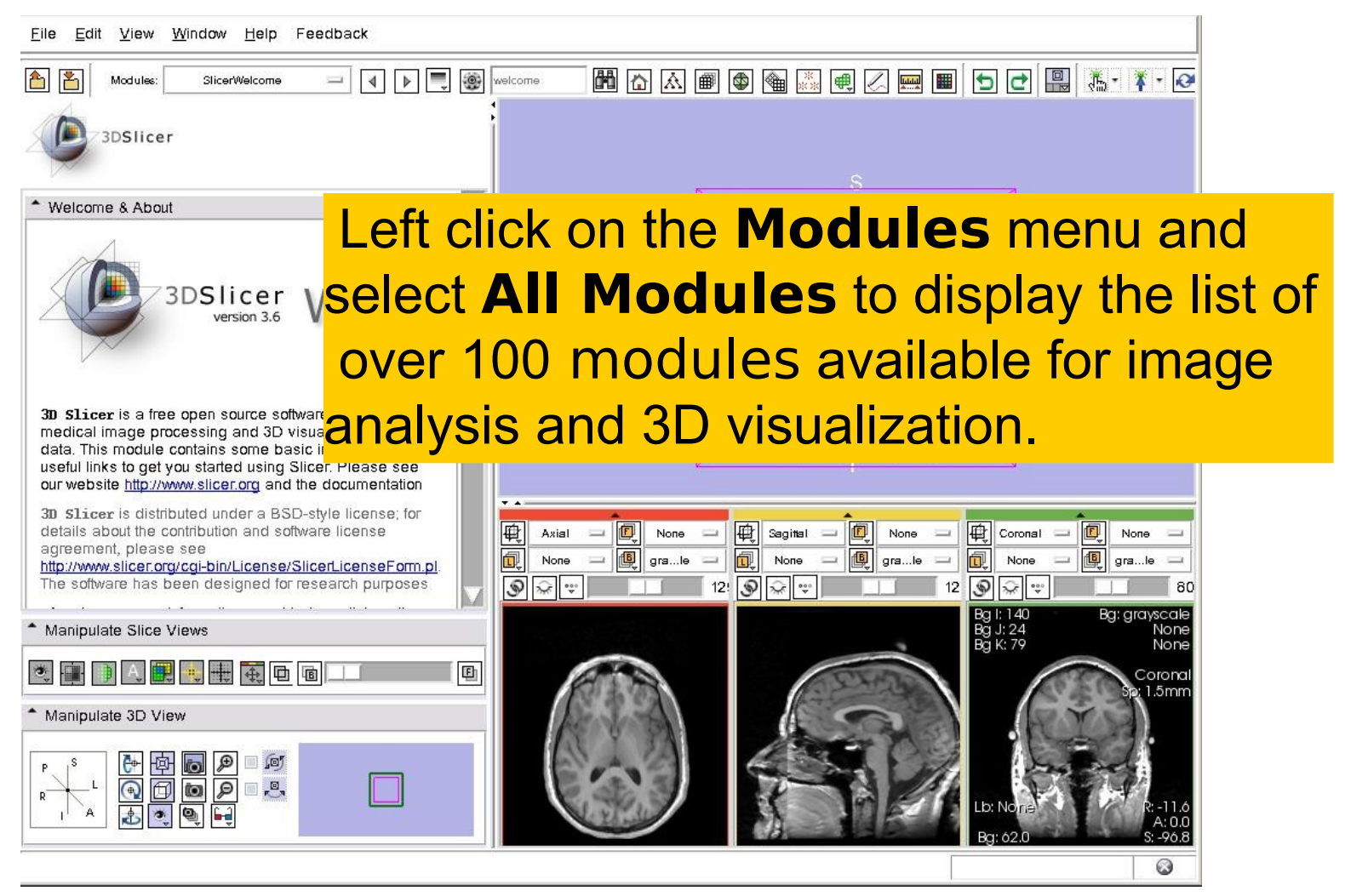

3DSlicer

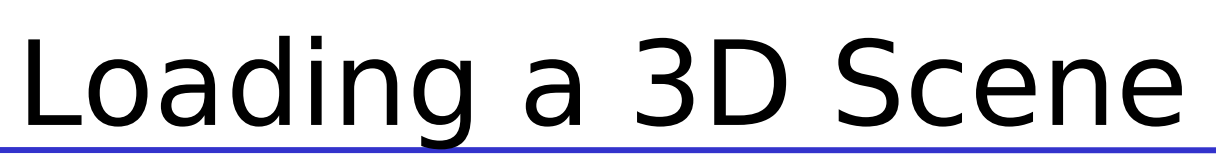

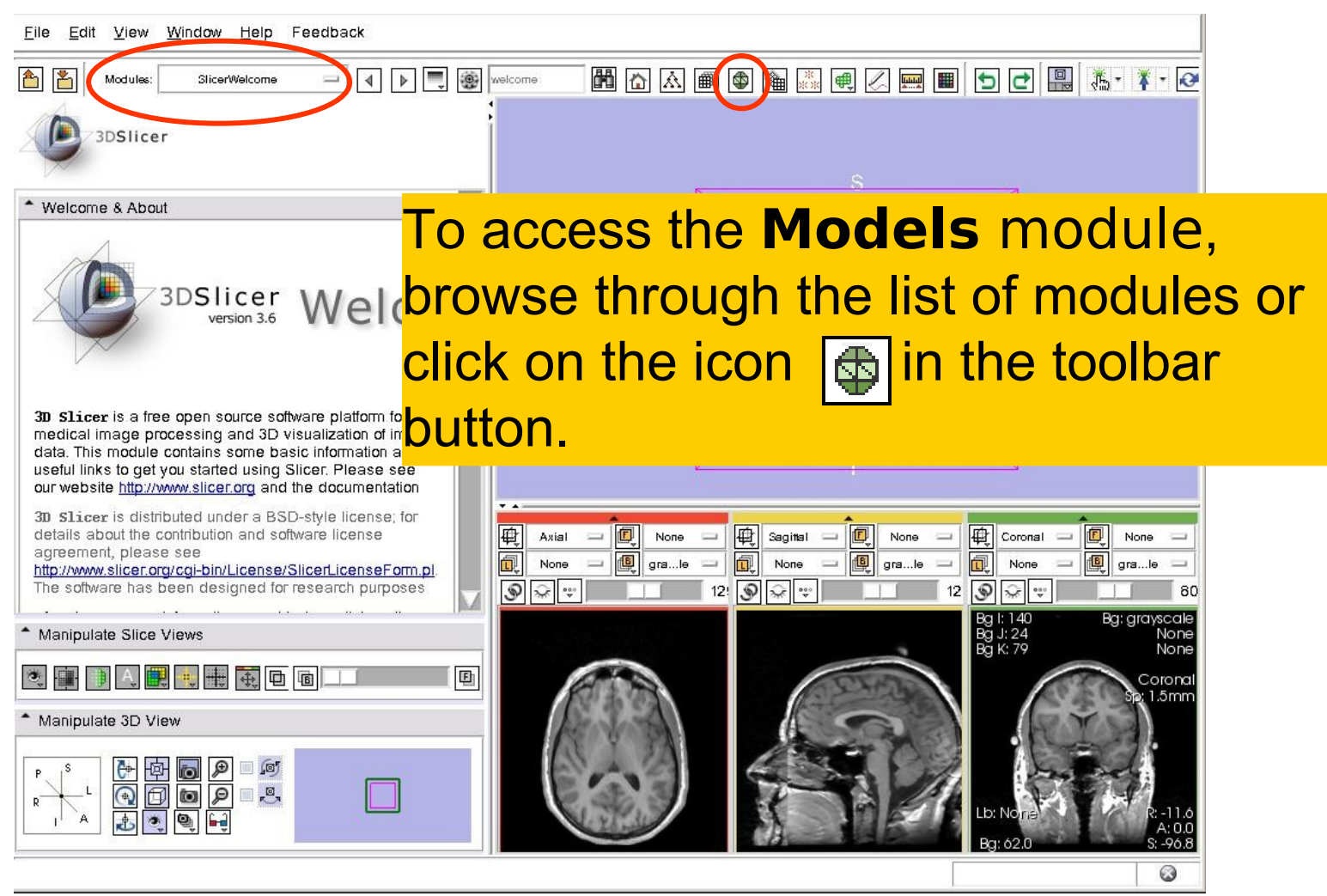

3DSlicer

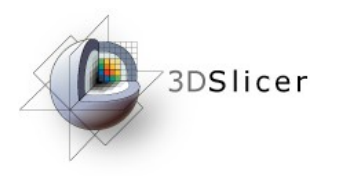

## Loading a 3D Scene

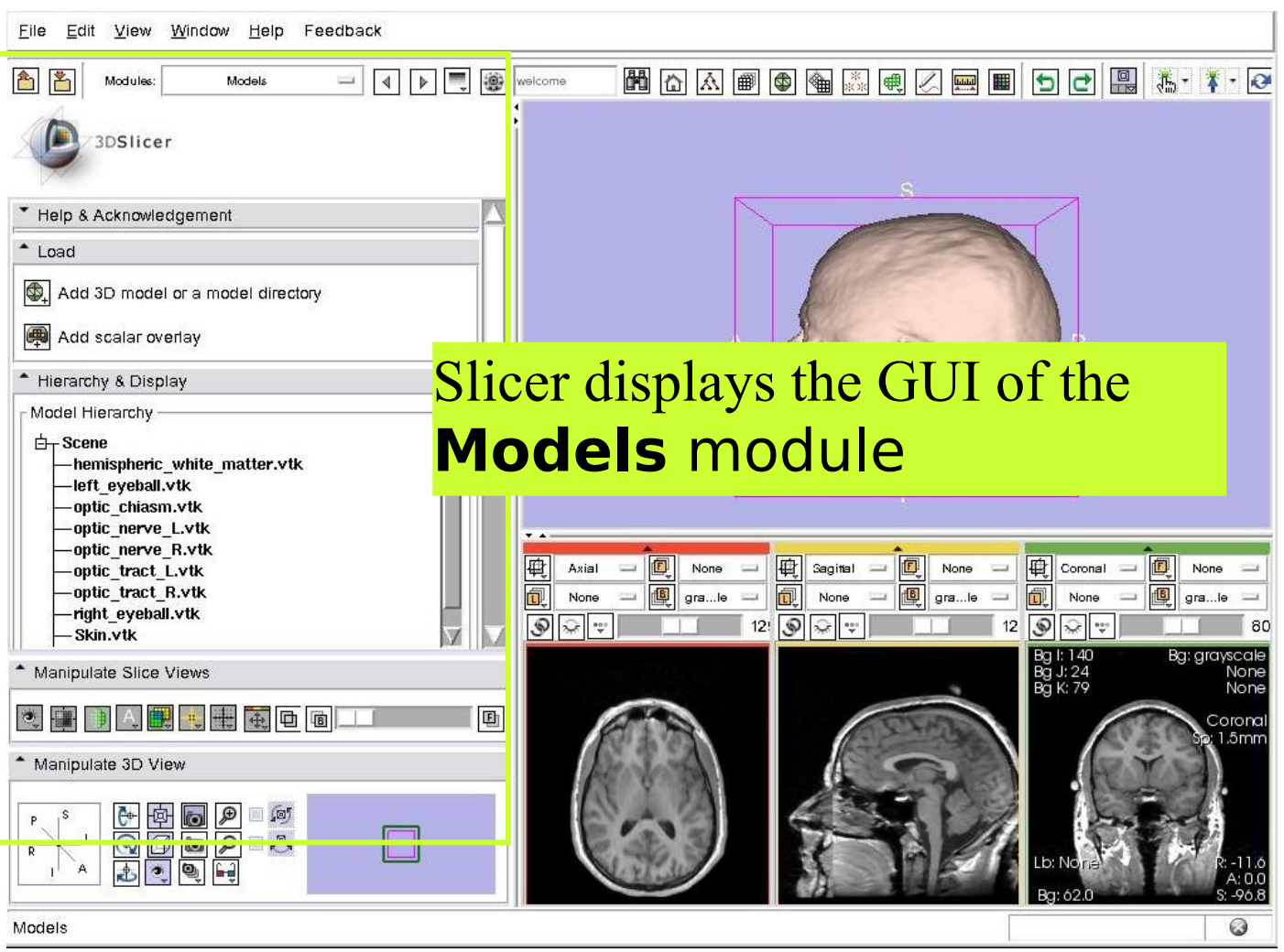

Sonia Pujol, Ph.D. Slicer3Minute Tutorial

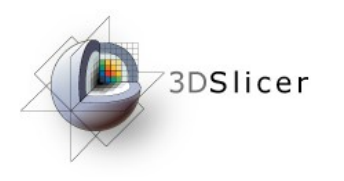

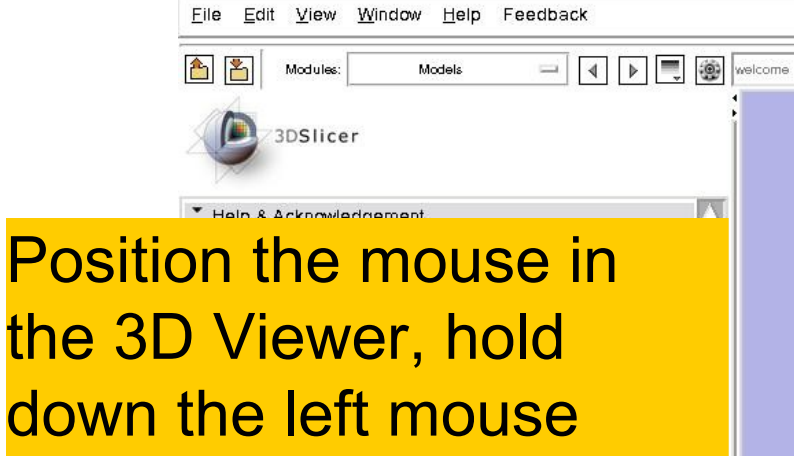

button and drag to rotate the model.

电电电面

optic tract R.vtk

right eyeball.vtk

讎

<u>Codded</u><br>Qodded<br>John

-Skin.vtk

Manipulate 3D View

Manipulate Slice Views

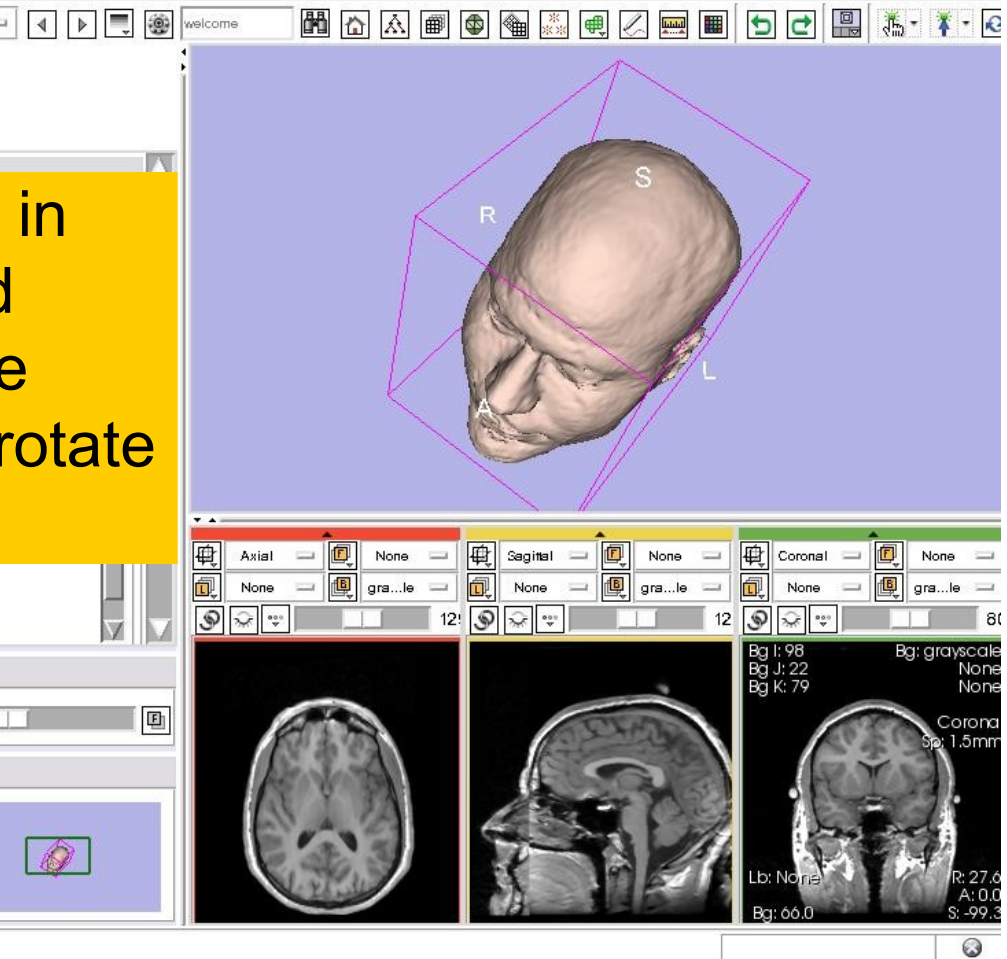

Sonia Pujol, Ph.D. Slicer3Minute Tutorial

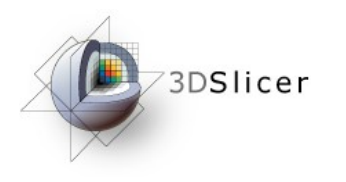

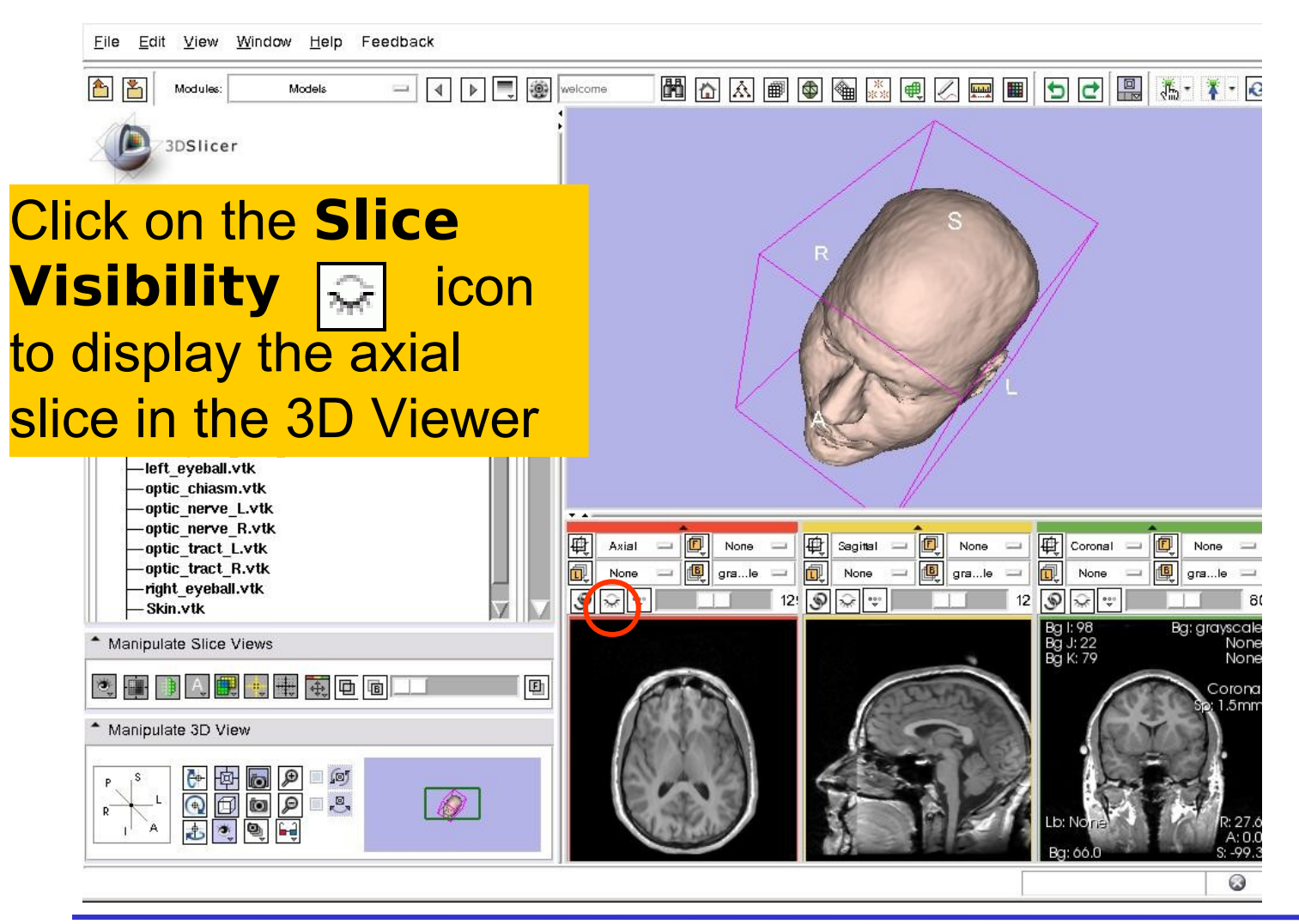

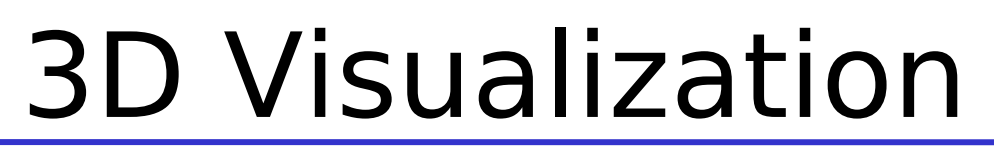

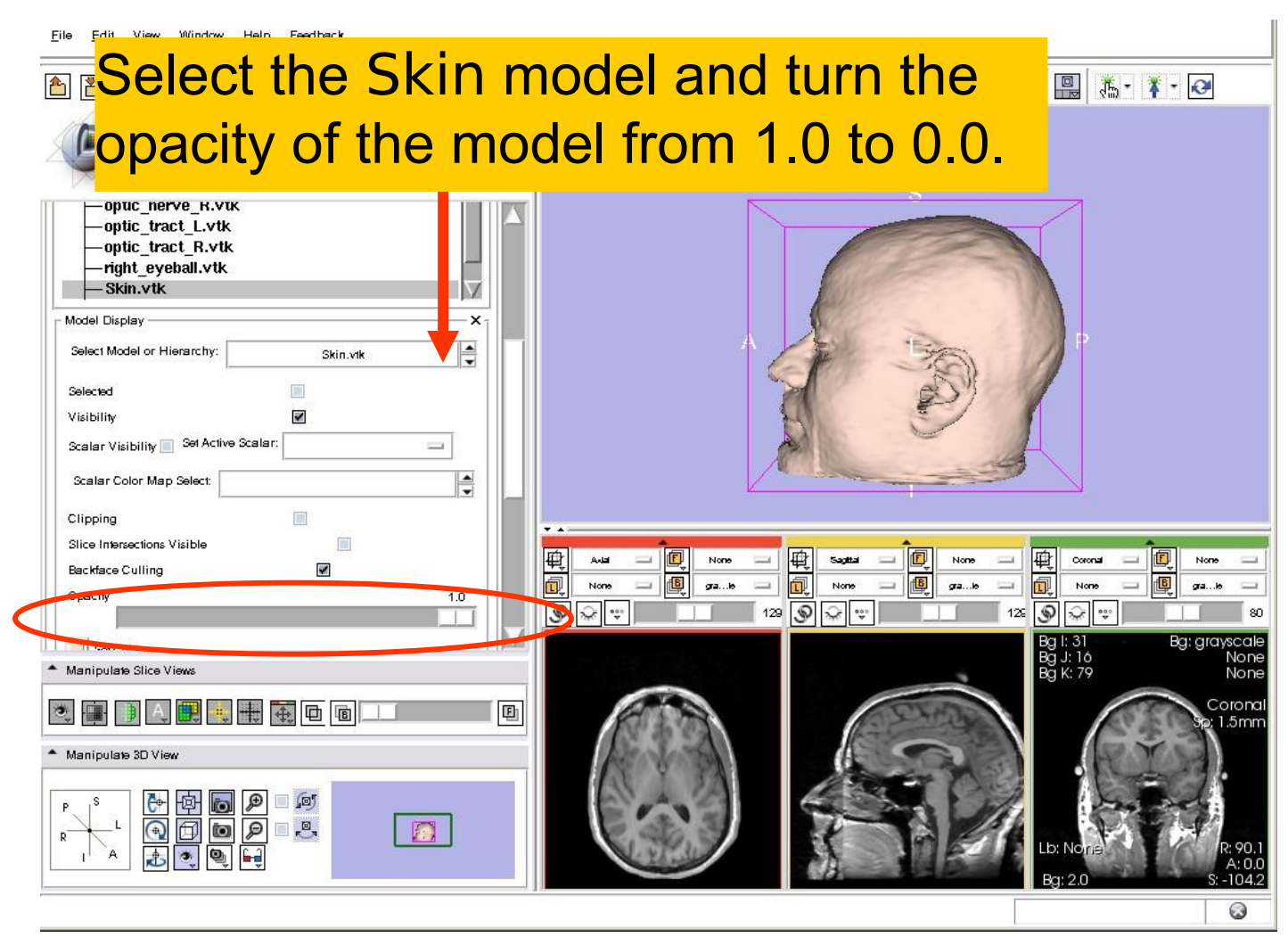

3DSlicer

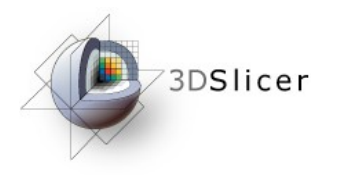

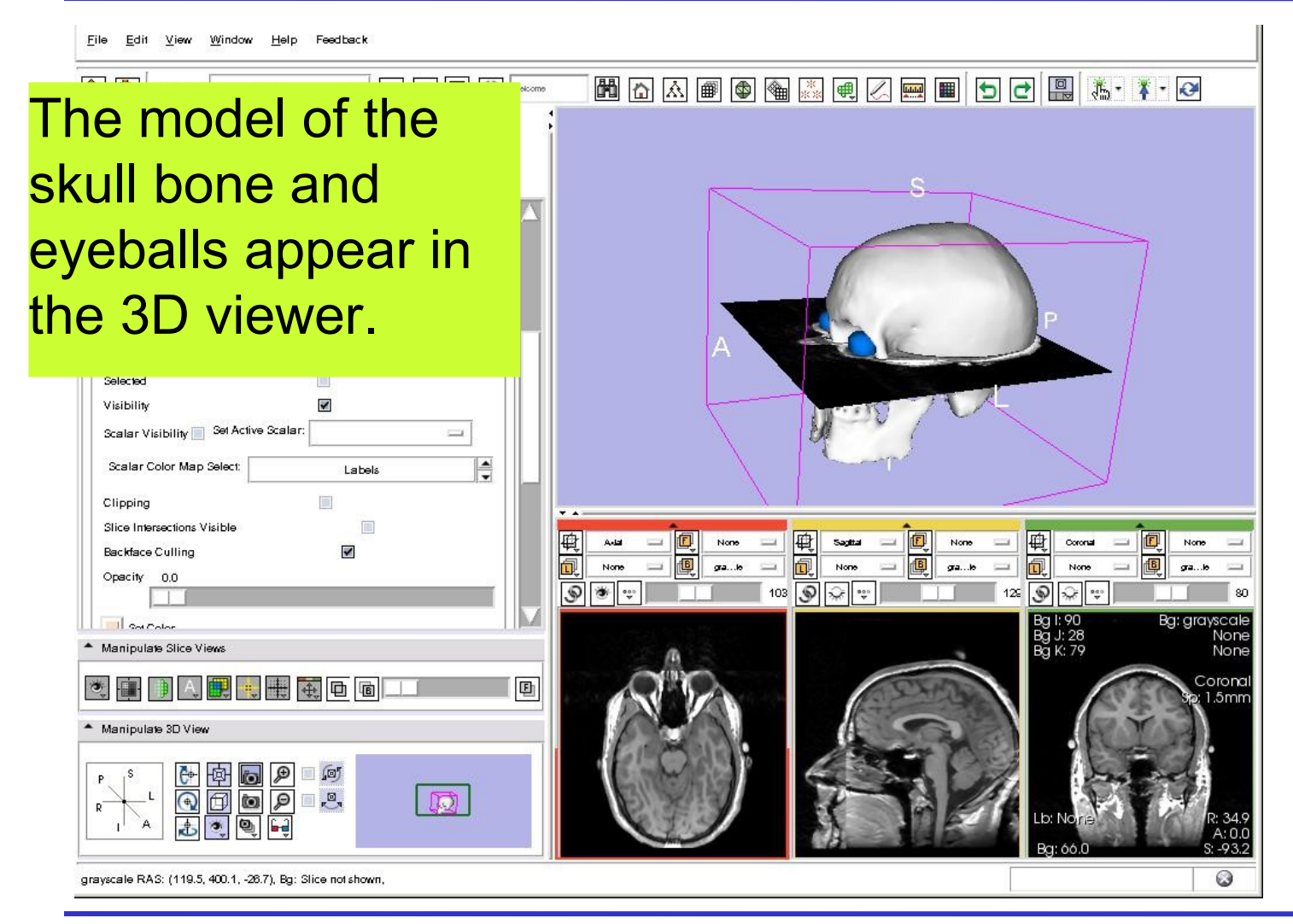

Sonia Pujol, Ph.D. Slicer3Minute Tutorial

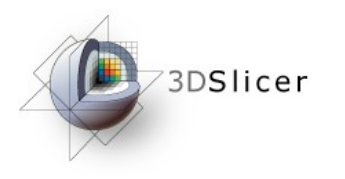

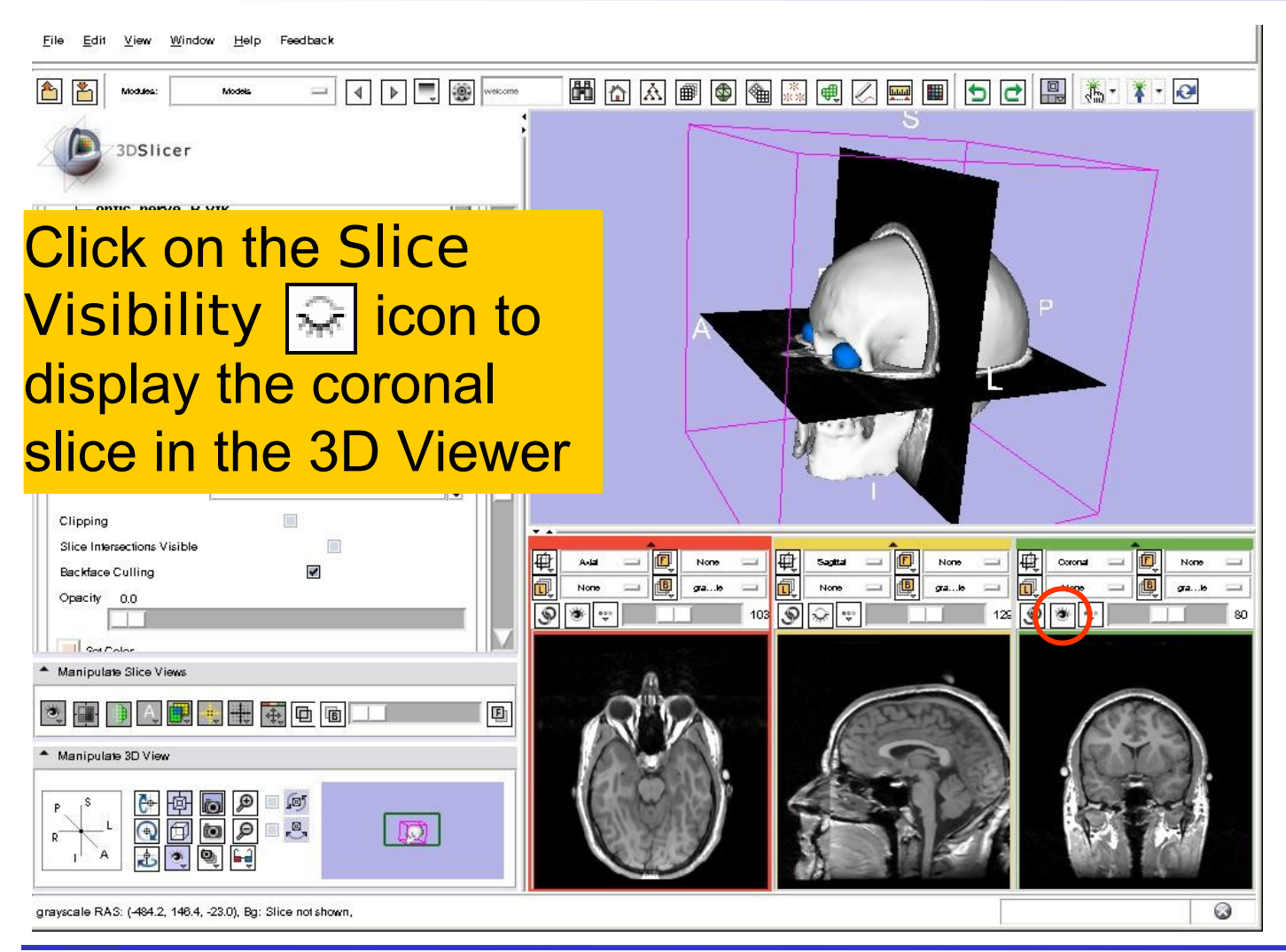

Sonia Pujol, Ph.D. Slicer3Minute Tutorial

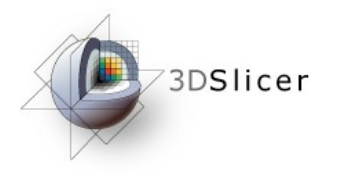

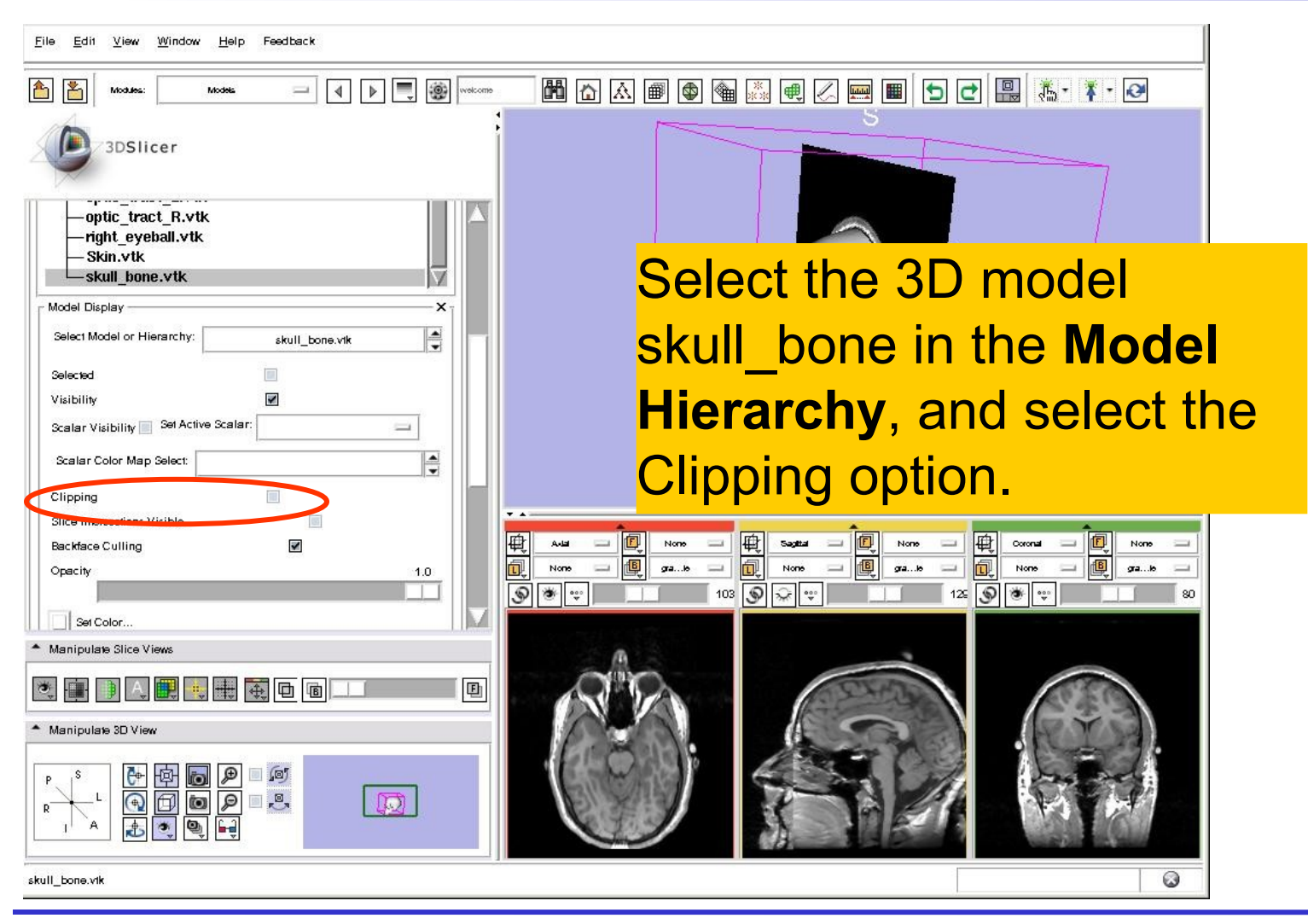

Sonia Pujol, Ph.D. Slicer3Minute Tutorial

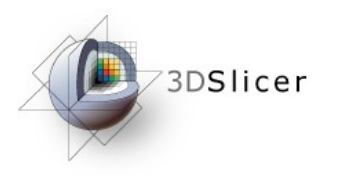

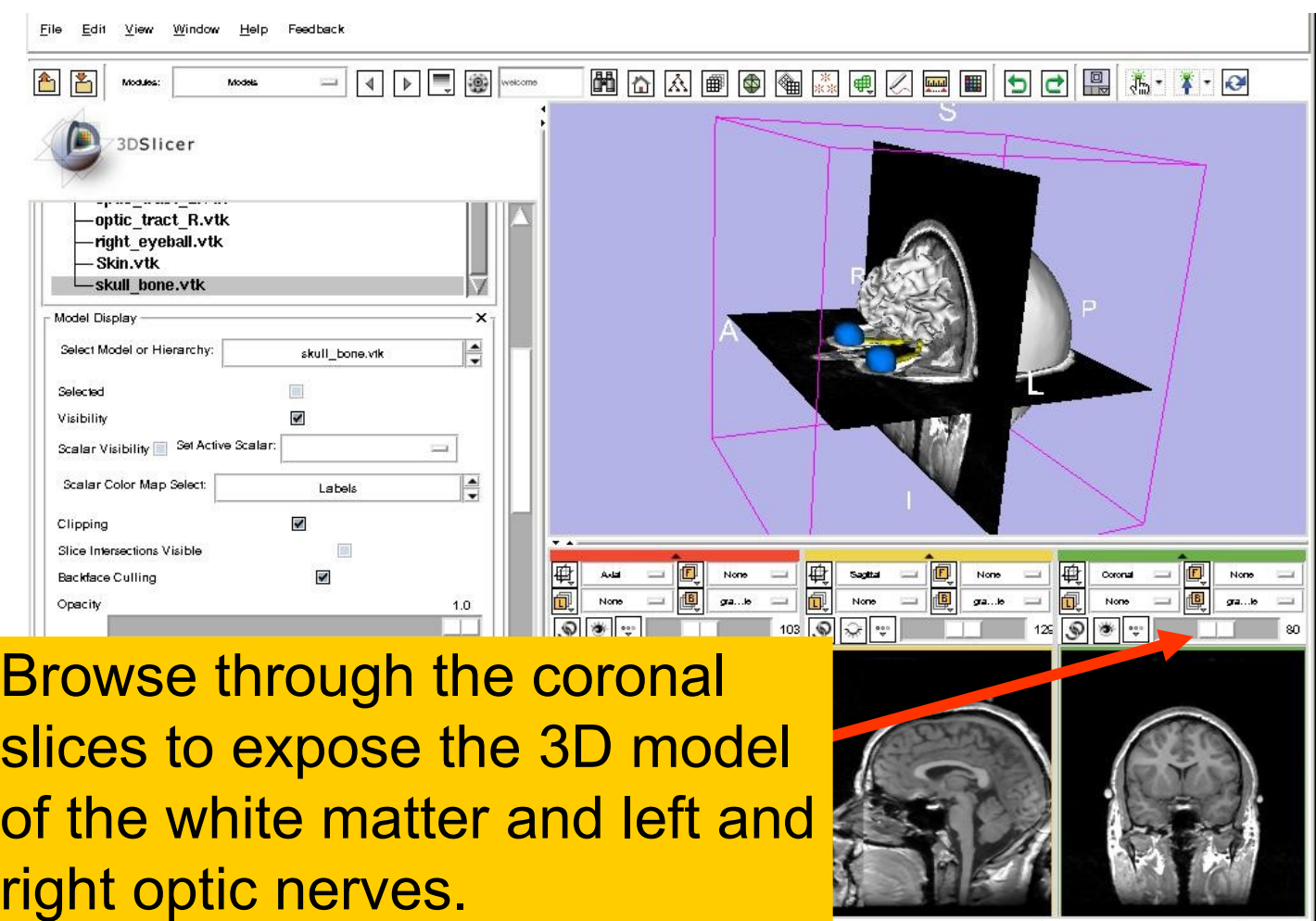

National Alliance for Medical Image Computing [http://na-mic.org](http://na-mic.org/) © 2010, All Rights Reserved

 $\odot$ 

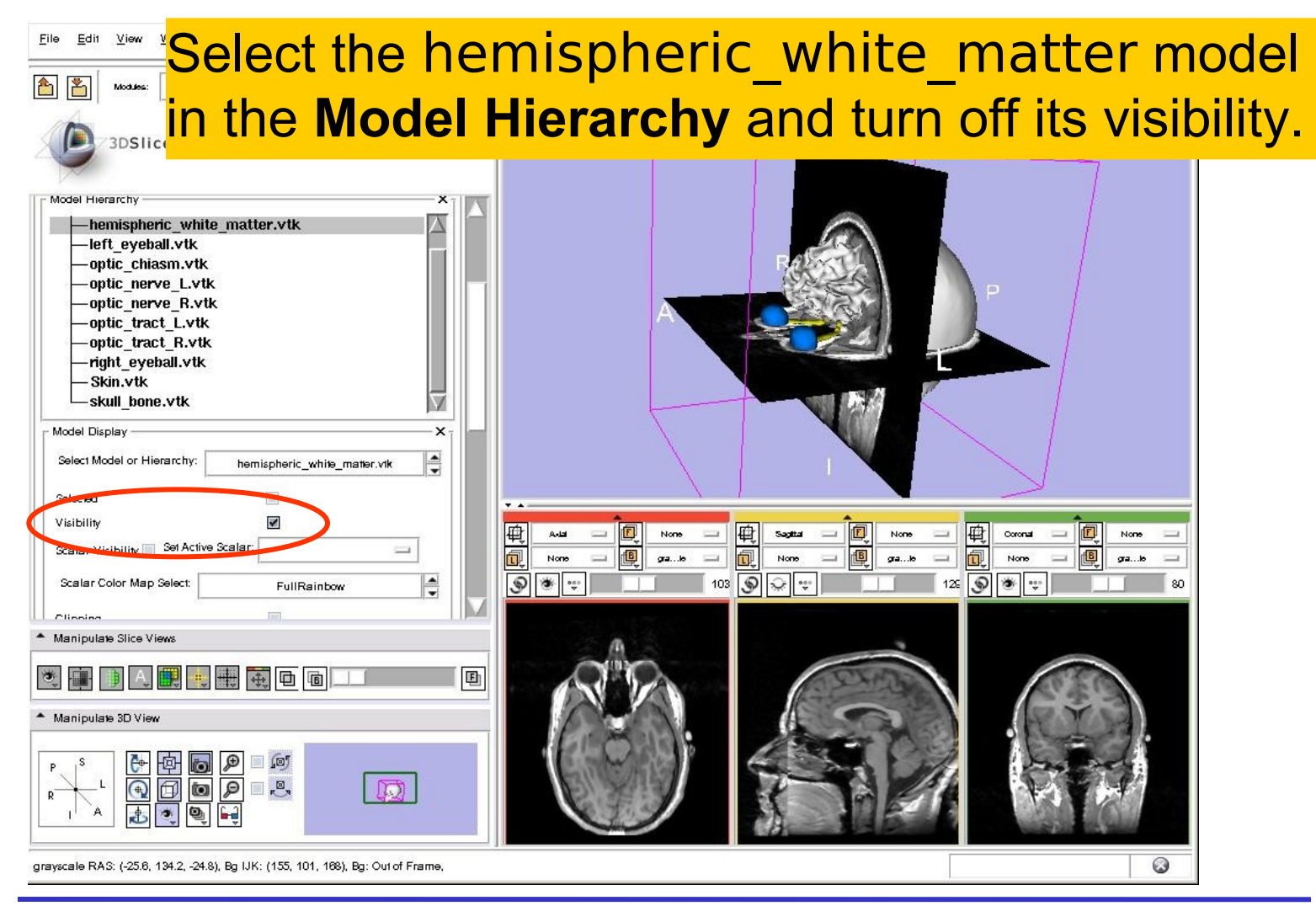

3DSlicer

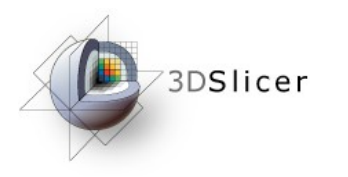

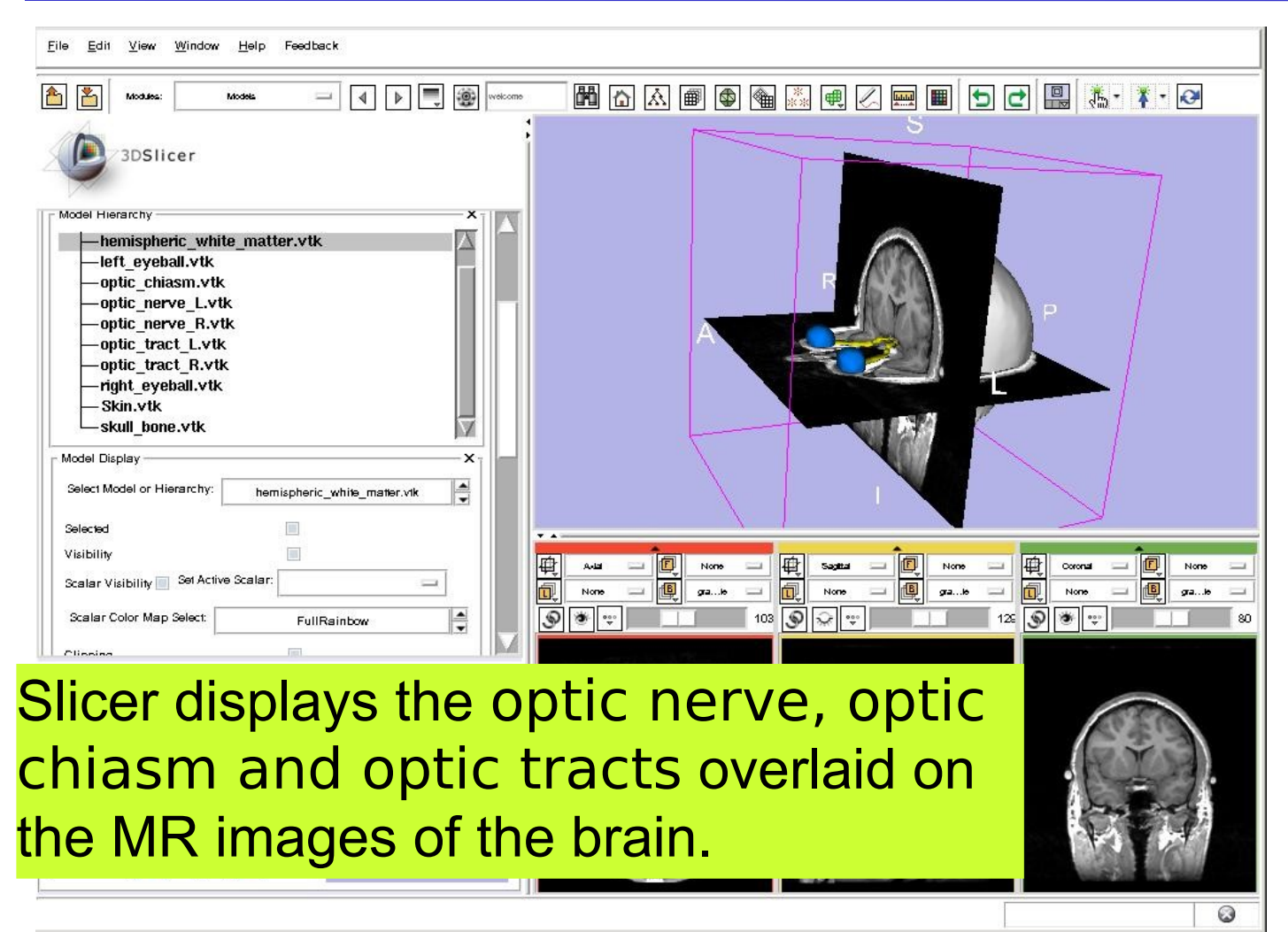

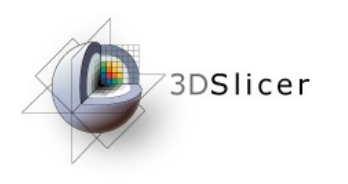

**固凸凸画图图图画图画图 □□图 怎 ↑ ↑ ●** 

Window **Help** Feedback

3DSlicer Windows/Linux users: Position the mouse in the 3D Viewer, hold down the right mouse button and move the mouse down to zoom in.

Mac users: Position the mouse in the 3D Viewer, hold down the apple button and the mouse button and move the mouse down to zoom in.

hemispheric\_white\_matter.vtk

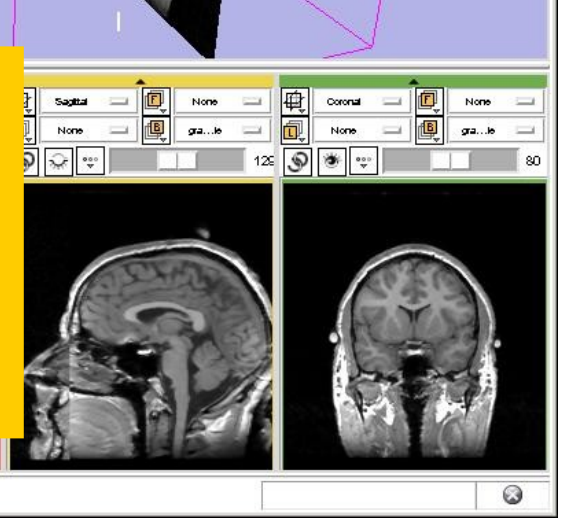

Select Model or Hierarchy:

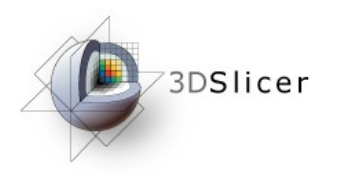

MAA IQ OQ MAA IQ OQ MAA IQ OQ MAA IQ

Edit View Window Help Feedback

Models

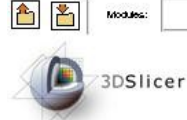

Visibility

**Clinning** 

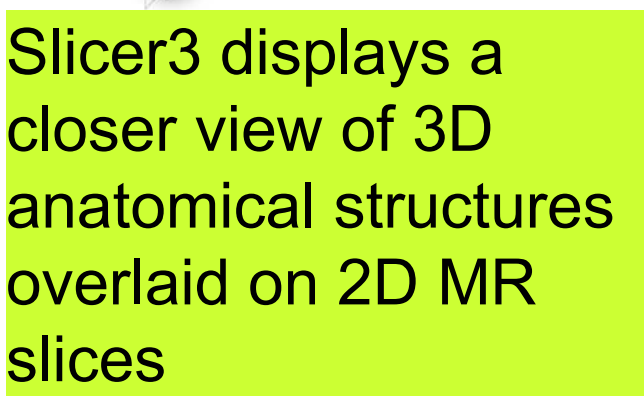

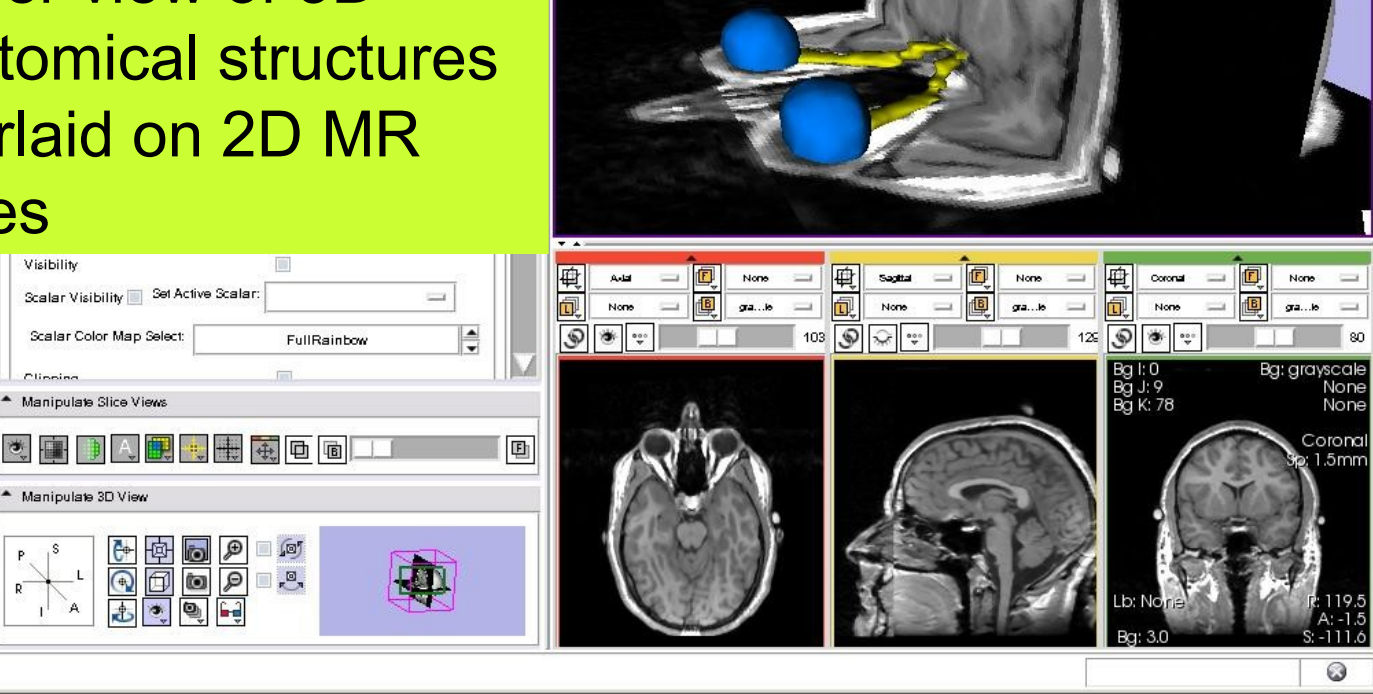

F

Sonia Pujol, Ph.D. Slicer3Minute Tutorial

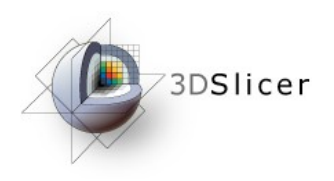

# Slicer3 Minute Tutorial

- Slicer3 is an open-source software for image analysis and 3D visualization
- Slicer3 core functionalities, 95 available modules and built-in libraries represent more than 2.8 million lines of code
- Slicer3 is a multi-institution effort to share the latest advances in image analysis with the scientific and clinical community.

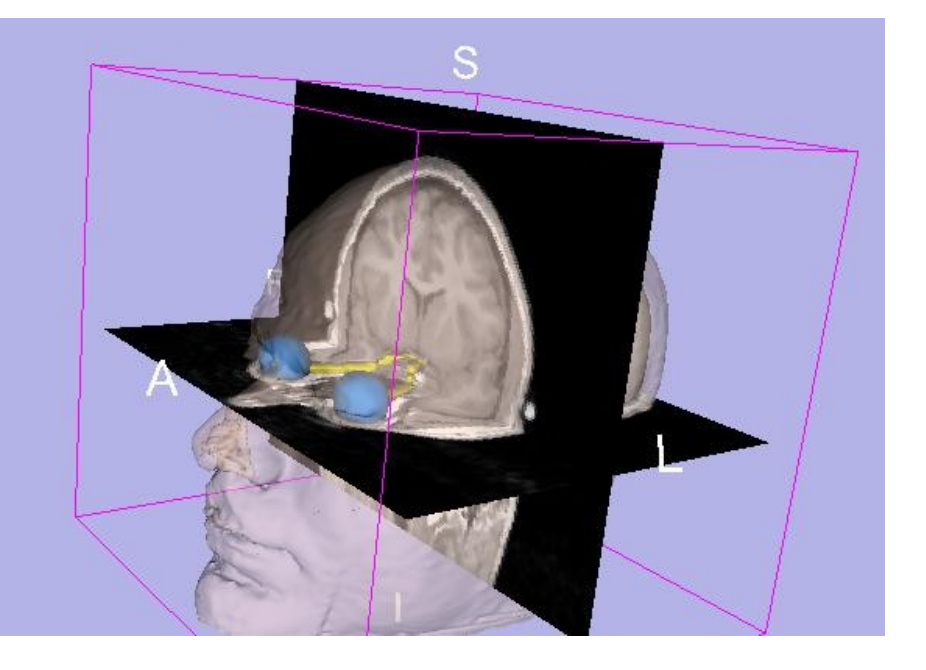

### spujol at bwh.harvard.edu

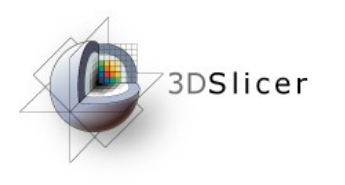

## Acknowledgments

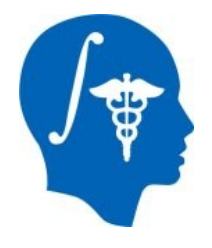

### National Alliance for Medical Image Computing NIH U54EB005149

### Neuroimage Analysis Center NIH P41RR013218